# **HEMS MANUAL**

© Robotina 2018

# **HEMS Introduction**

Home Energy Management System (HEMS) is a system for:

- monitoring electricity flows at home (consumption, production and storage),
- control of key consumers,
- optimizing consumption in terms of reducing consumption and using cheaper energy to ensure the same comfort with lower costs.

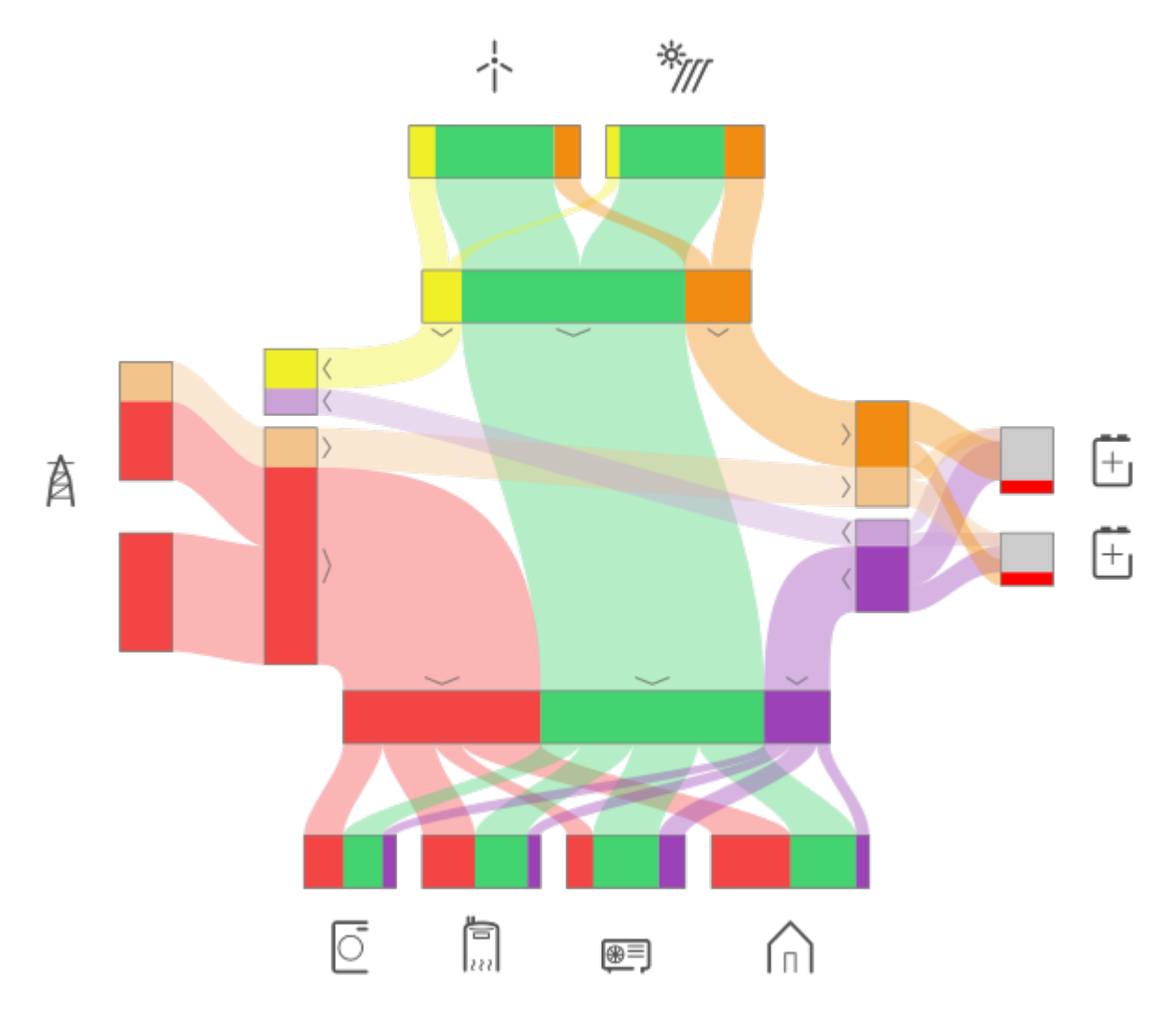

# **HEMS Controller**

It consists of an HEMS master controller ([MC-230\)](#page-5-0).

# **Power sensors**

The measurement of electrical power and energy of all energy sources and main electrical consumers is provided by single-phase [\(PM1-E-D](#page--1-0)) and three-phase ([PM3-I-D](#page-7-0)) power sensors which are connected directly to HEMS master controller [MC-230](#page-5-0). It supports:

- **1 grid** power sensor
- up to **3** sensors for local power **plants** (PV, Wind, Cogeneration, Generator, etc)
- up to **2** local **storage** systems (home battery)
- up to **4** managed **consumers** (electrical heating, electrical water heater, washing machine, tumble dryer, …)

# **Power relays**

Are used for control of managed consumers. Power relays are toggling power supply or enabling signal for the operation of the device. They are controlled directly from HEMS master controller [MC-230](#page-5-0).

# **Push buttons**

Are used for manual control of managed devices. Push buttons are directly wired HEMS master controller [MC-230.](#page-5-0)

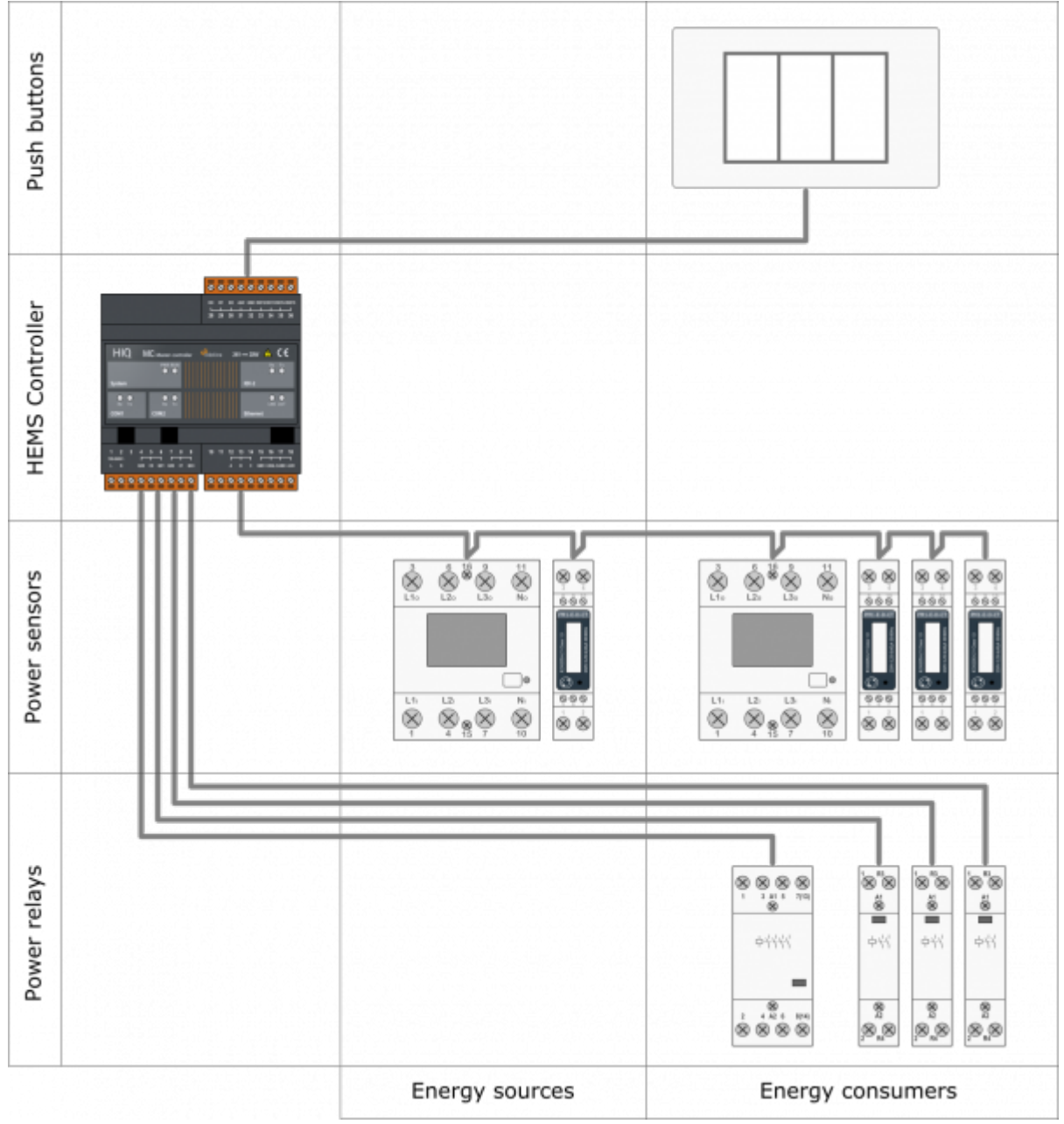

# **SAFETY INSTRUCTIONS**

Use the following safety guidelines to ensure your own personal safety and to protect your equipment and working environment from potential damage.

**NOTICE**: All applicable local and national codes that regulate the installation and operation of the equipment must be strictly followed.

**NOTICE**: Installation and electrical connection of the equipment must be carried out by qualified and authorized personnel.

Notices which require special attention are highlighted with following symbols:

- **WARNING** which indicates that death, severe personal injury or substantial property damage can result if proper precautions are not taken.
- **CAUTION** which indicates that minor to medium personal injury or property damage can result if proper precautions are not taken.

This product can only function correctly if it is transported, stored, set up and installed correctly, and operated and maintained as recommended according to manufacturer's instructions.

**WARNING**: Failure to comply with manufacturer's safety and installation instructions or applicable codes and standards can result in damage to equipment or serious injury to personnel.

**WARNING**: Before installing, servicing or repairing electrical equipment power source must be disconnected.

**CAUTION**: Don't try to open the device, any interference or change may impact device's properties and significantly affect safety.

- The device must be installed inside electrical enclosure where it cannot endanger people or environment.
- During operation, device must not be exposed to high temperature, high humidity, excessive dust, corrosive gases, vibration or shock.
- All connected wires must comply with manufacturer's specifications.
- For installation use only tools and equipment with non-conducting handles.
- Sufficient ventilation space has to be assured around device for proper operation.
- The manufacturer does not undertake any liability for material or personal damage resulting from use or handling which is not in accordance with the manufacturer's safety instructions.

# <span id="page-5-0"></span>**HEMS G2 controller**

### **Advanced HEMS controller**

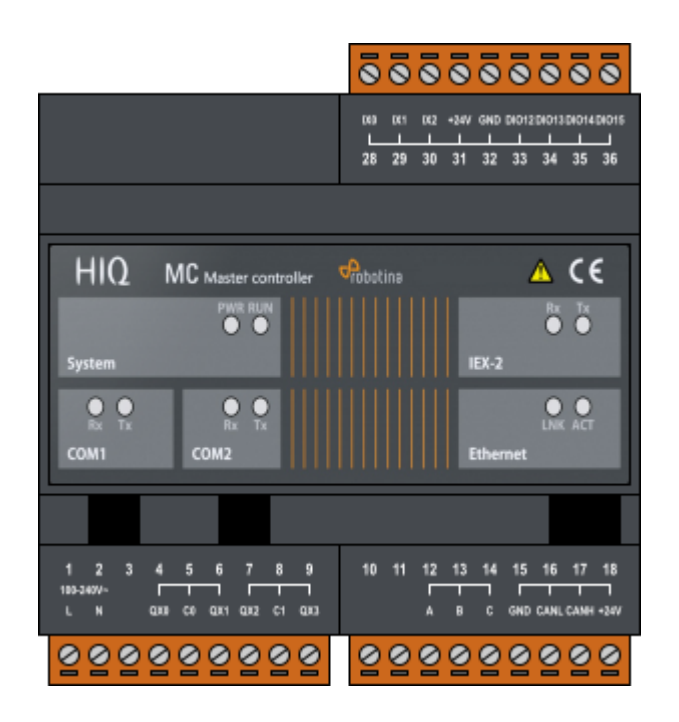

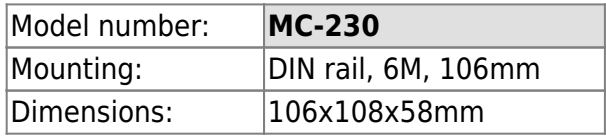

## **Features**

- Sources and consumers measurements:
	- $\circ$  1  $\times$  Grid
	- $\circ$  3 x Local power plants (PV, wind, cogeneration,...)
	- 2 × Storage system (battery)
	- $\circ$  4  $\times$  Consumers
- Load management
	- 4 × Consumers
	- Manual control
	- Manual override timer
	- Weekly timetable, 15 min resolution

# **Safety standards**

EN 50081-1, EN 61000-6-2, EN 61131-1, EN 61131-2, EN 61000-3-2, EN 61000-3-3

# **Technical specification**

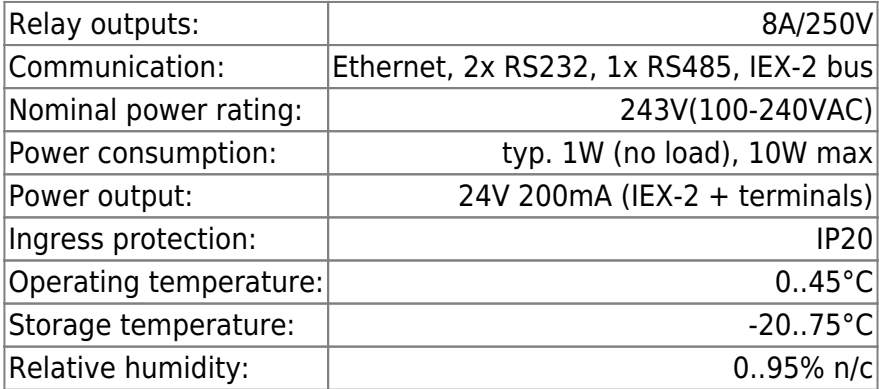

# **Terminals**

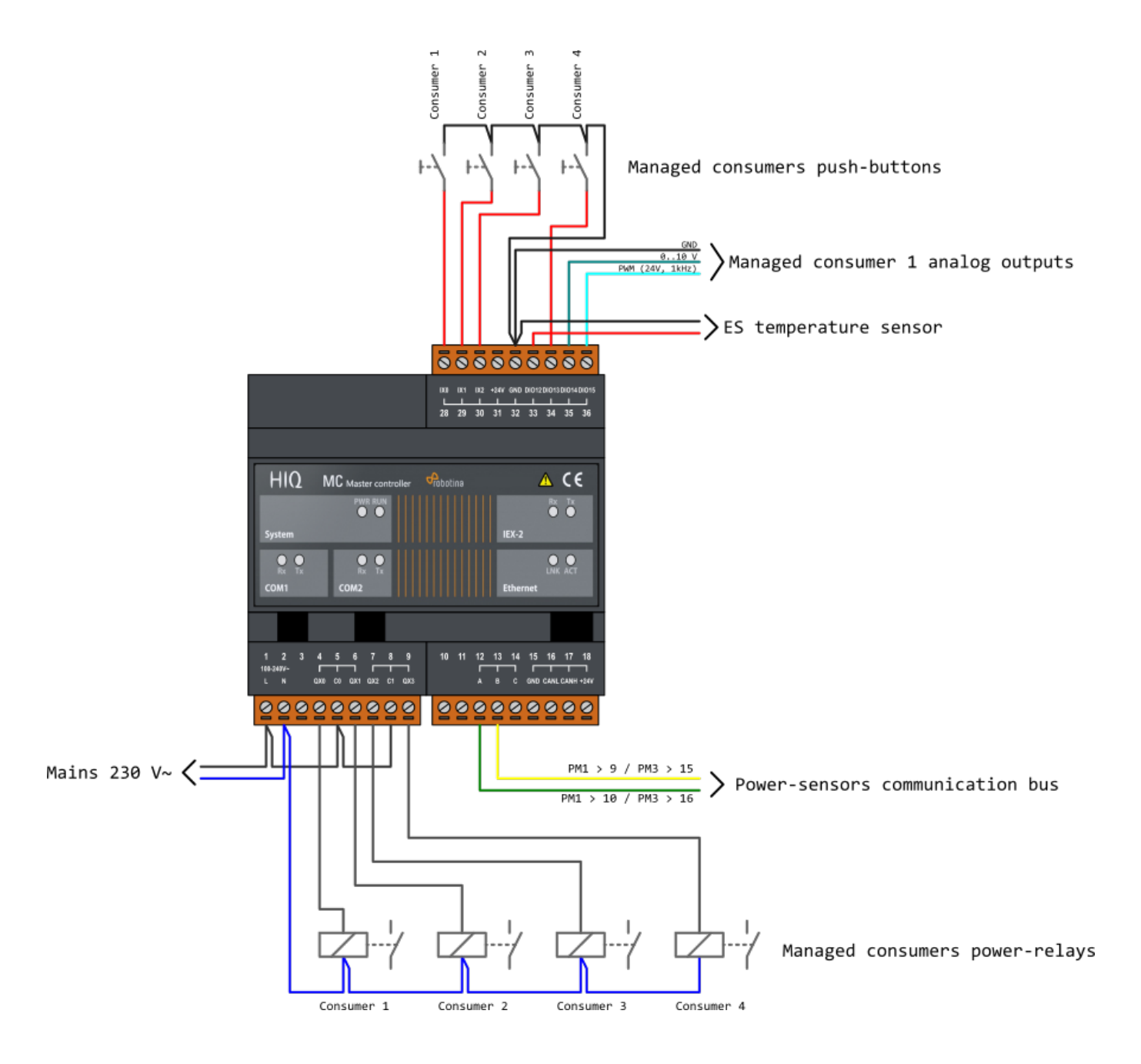

# <span id="page-7-0"></span>**Three phase power-sensor**

### **Three phase power-sensor**

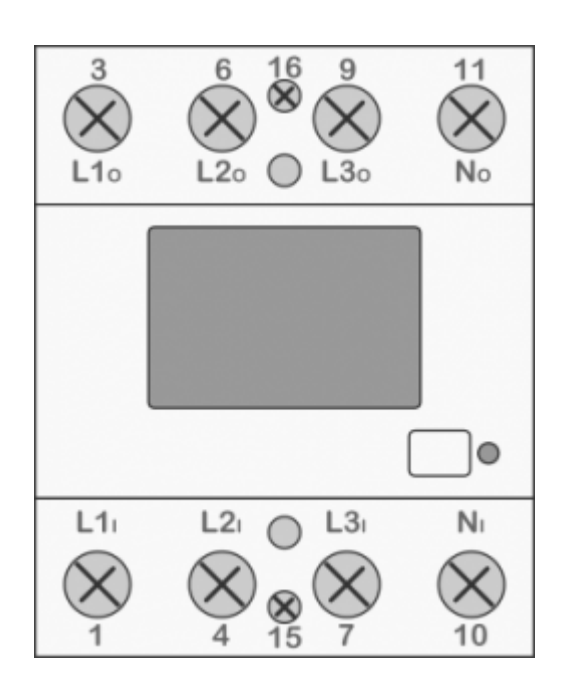

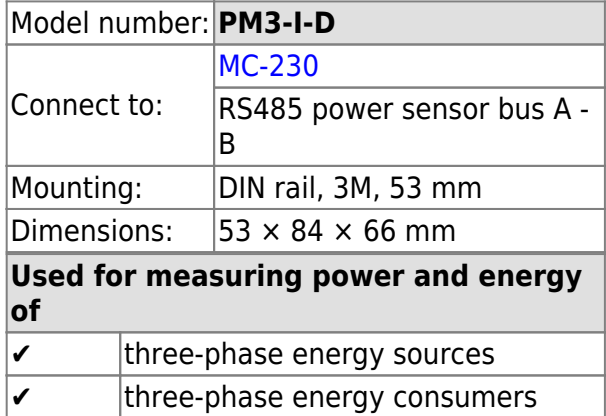

# **Applications**

Digital multi-function power-sensor for 3-phase sources or consumers

## **Features**

- Three phase direct connection up to 80 A
- Serial RS485 communication
- Display LCD 7+1 digit
- Multi-functional front LED

# **General description**

The PM-3-IQ is intended for energy measurements in three-phase electrical power network and can be used in residential, industrial and utility applications. Power-sensor measures energy directly in 4-wire networks according to the principle of fast sampling of voltage and current signals.

Connecting terminals can be sealed up against non-authorized access with protection covers. They are built to be fastened according to EN 60715 standard. Power-sensor has built-in RS485 serial communication with the MODBUS protocol which enables data transmission and thus connection of the measuring places into the network for the control and management with energy.

# **Technical specifications**

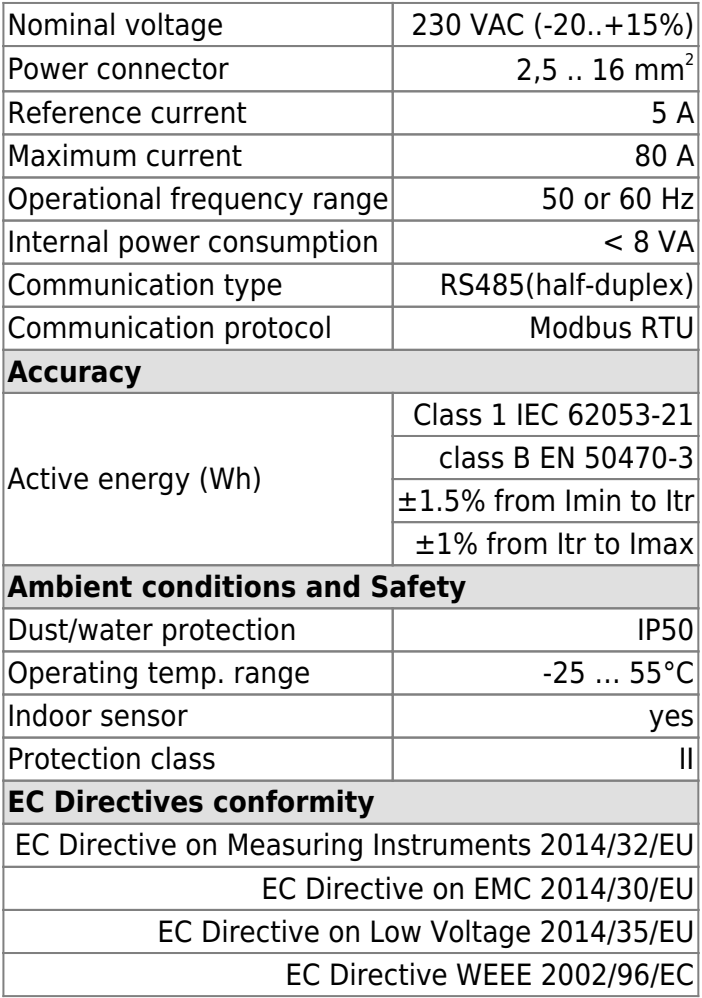

# **Connection**

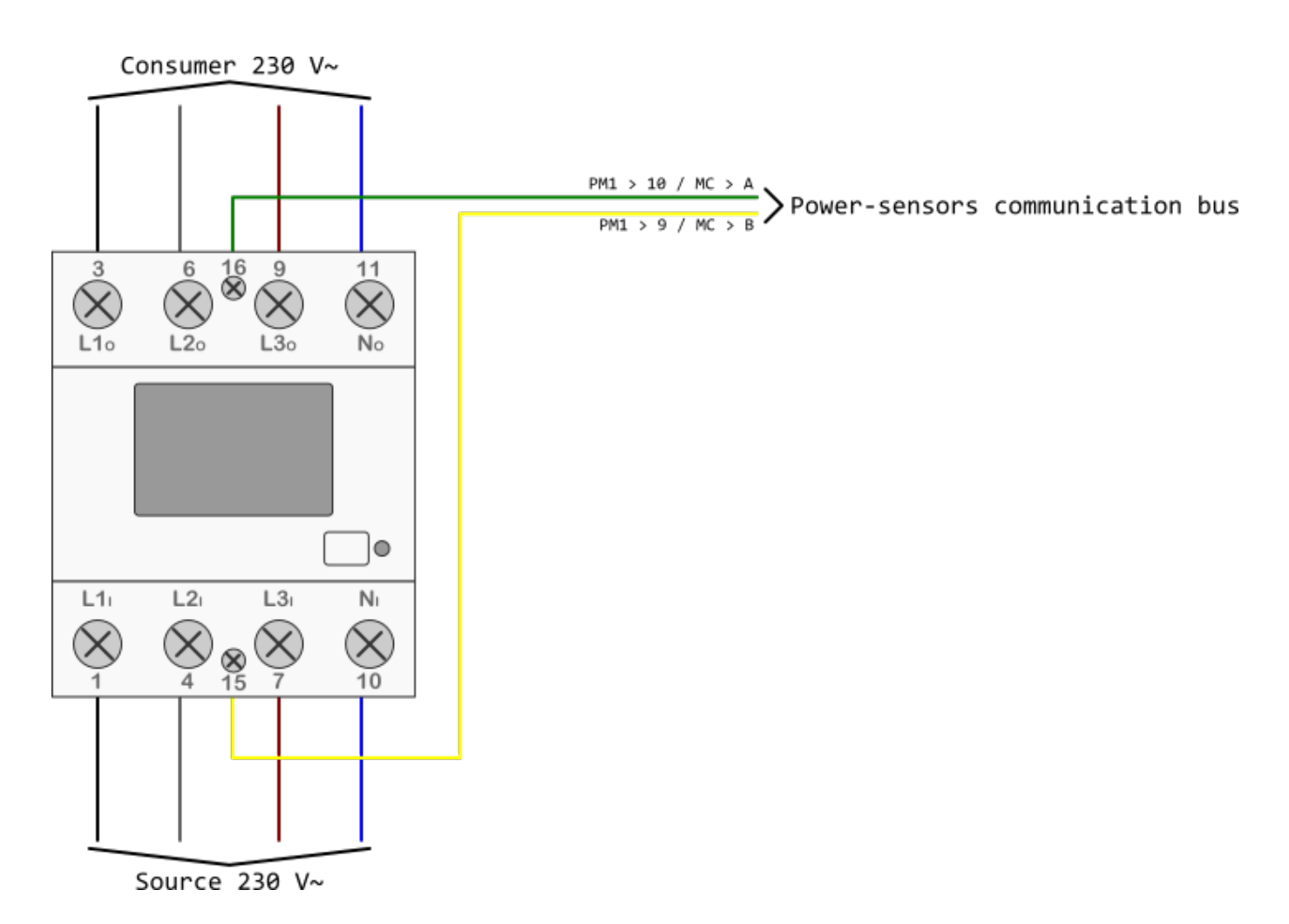

## **Manual**

PM3-I-D Technical Documentation

# **Single phase power-sensor**

### **Single phase power-sensor**

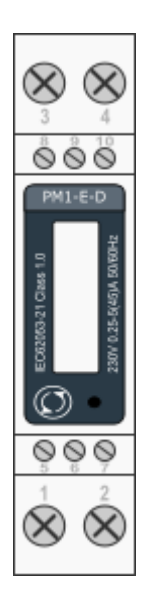

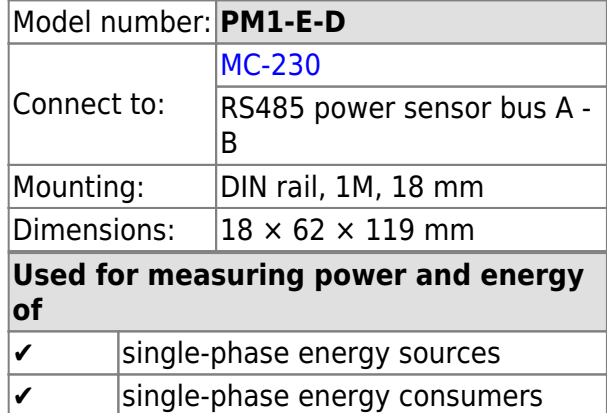

# **Applications**

• Digital multi-function power-sensor for single phase networks

## **Features**

- DIN rail mounting with direct connection up to 45A
- Compact design in a single module 18mm wide
- Seal-able cover(phase and neutral terminals)

# **General description**

The PM1-E-D series is an advanced single phase energy monitoring solution with built-in configuration push button and LCD data displaying, particularly indicated for active energy and other parameters metering and for cost allocation. Housing for DIN-rail mounting,IP51 protection degree, direct connection up to max 45A.

# **Technical specifications**

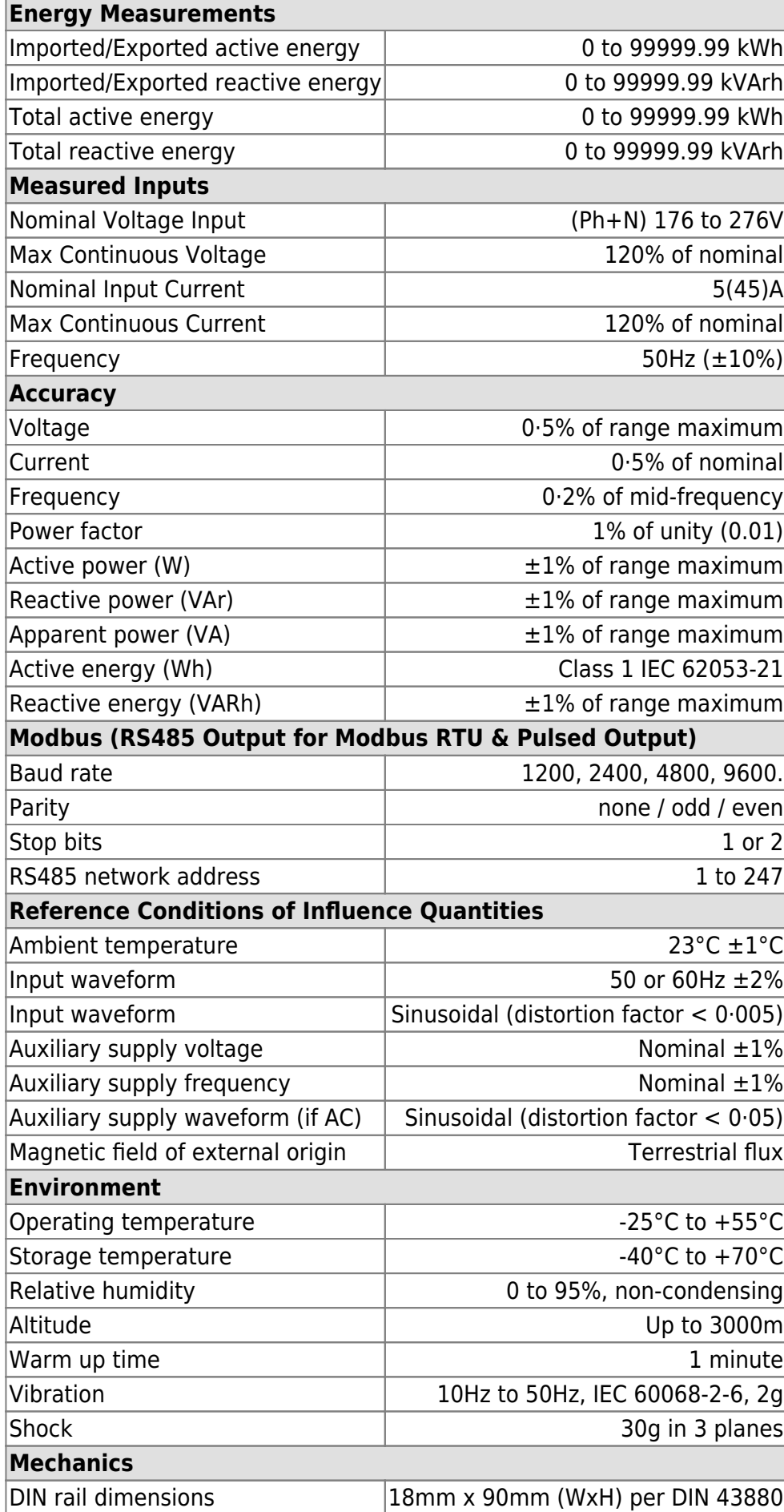

# **SDM120 Wiring**

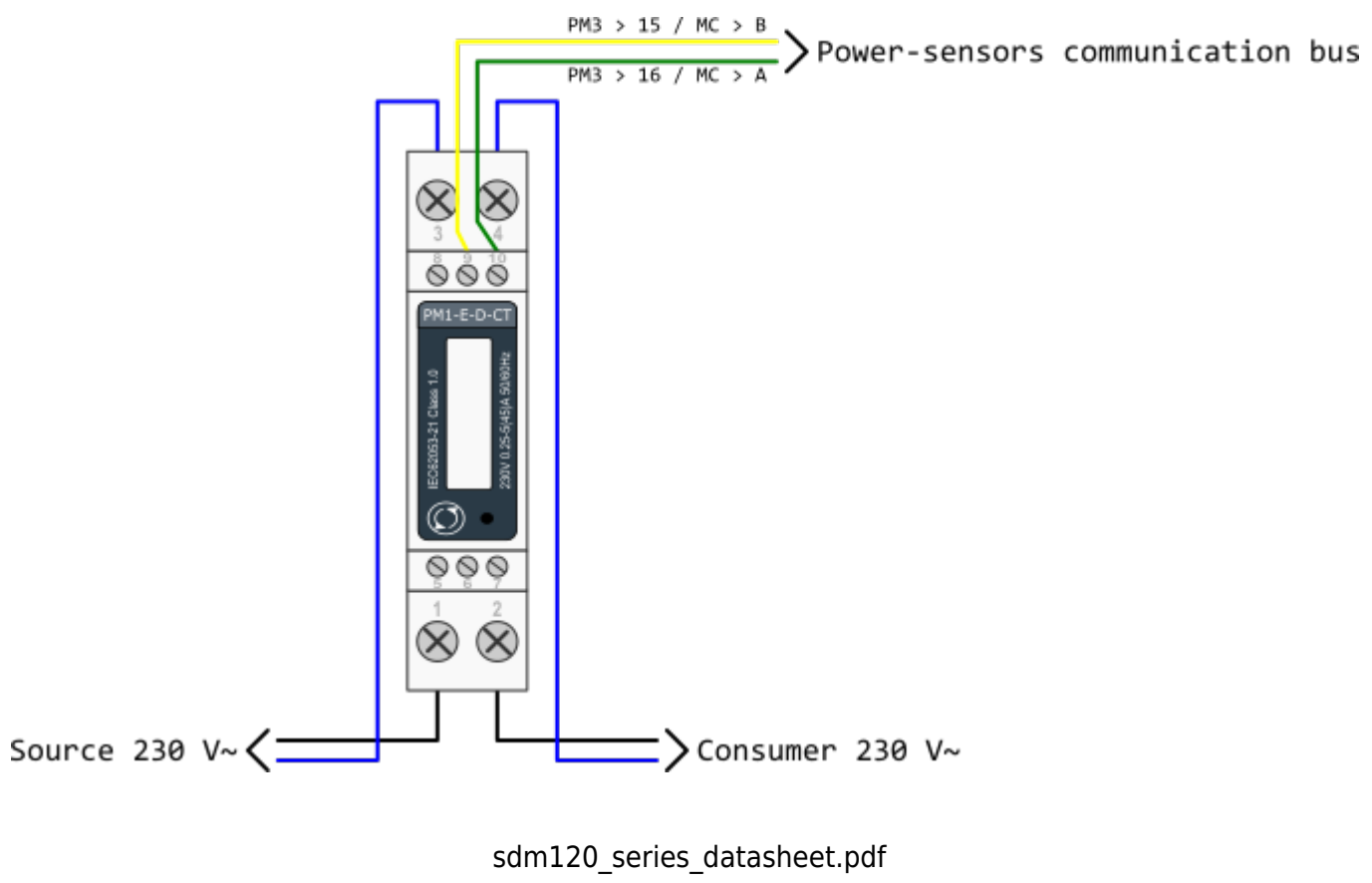

sdm120\_protocol.pdf

# **Single phase power-sensor**

### **1-phase power-sensor, current transformer**

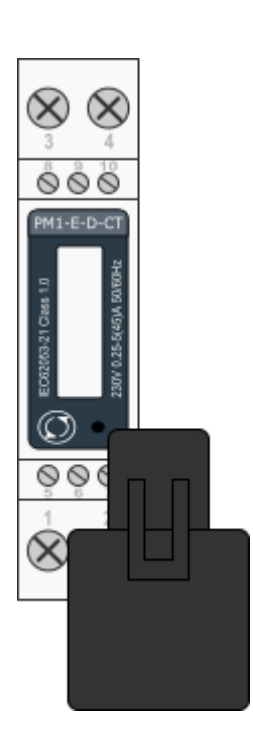

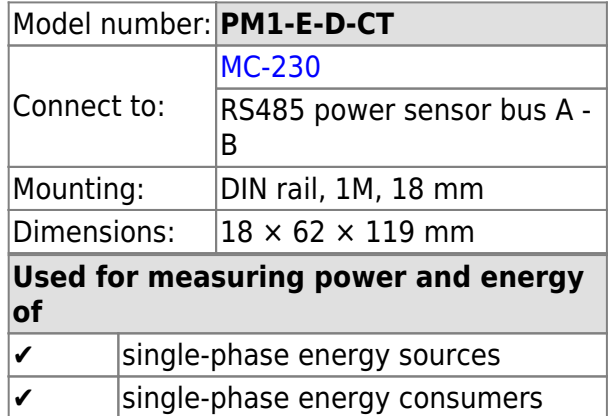

# **Applications**

• Digital multi-function power sensor for single phase networks

## **Features**

- DIN rail mounting with 50A current transformer
- Compact design in a single module 18mm wide
- Seal-able cover(phase and neutral terminals)

# **General description**

The PM1-E-D series is an advanced single phase energy monitoring solution with built-in configuration push button and LCD data displaying, particularly indicated for active energy and other parameters metering and for cost allocation. Housing for DIN-rail mounting,IP51 protection degree, direct connection up to max 45A.

# **Technical specifications**

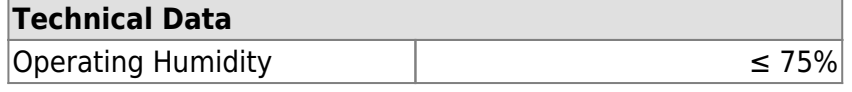

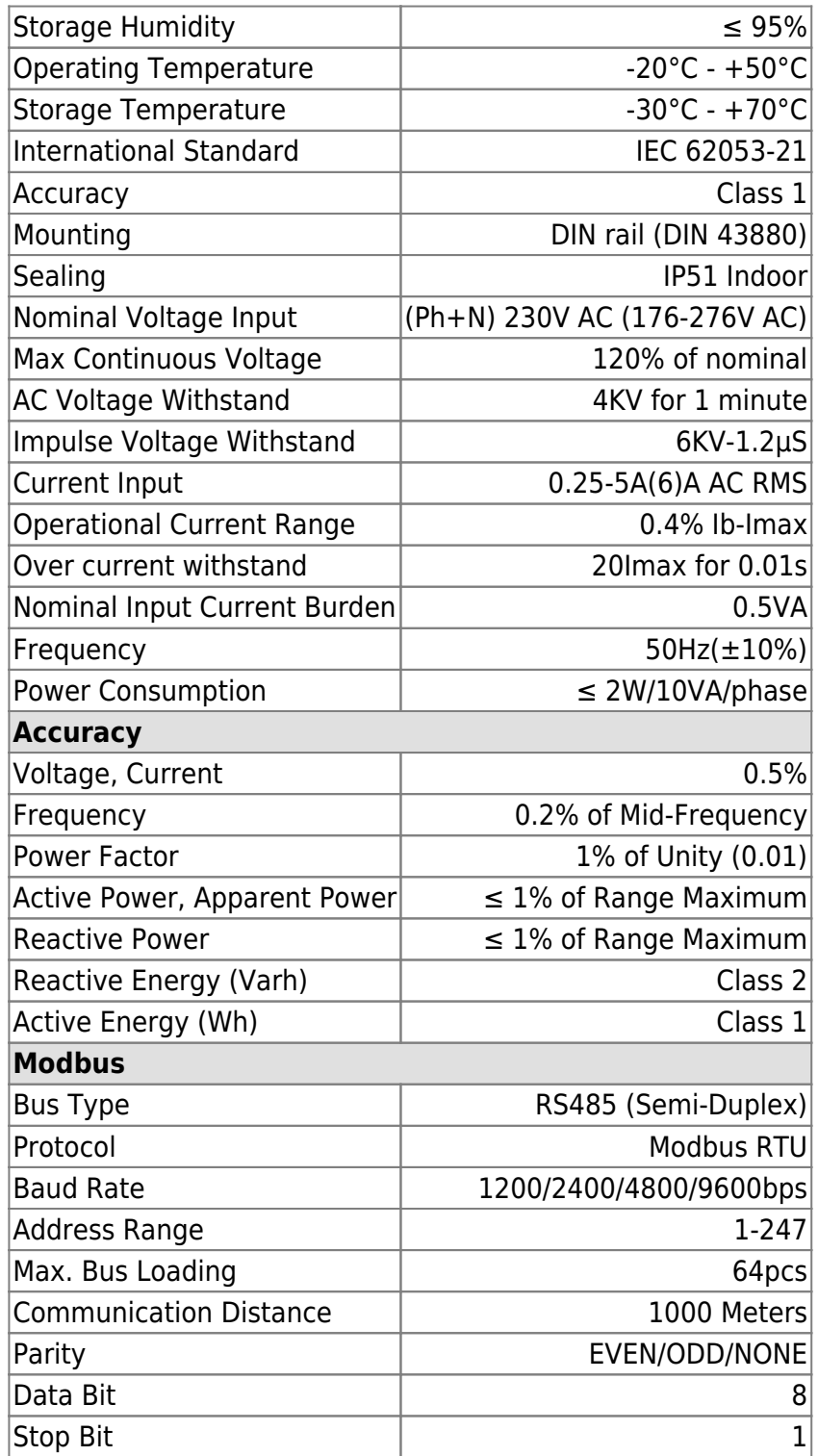

# **SDM120 Terminals**

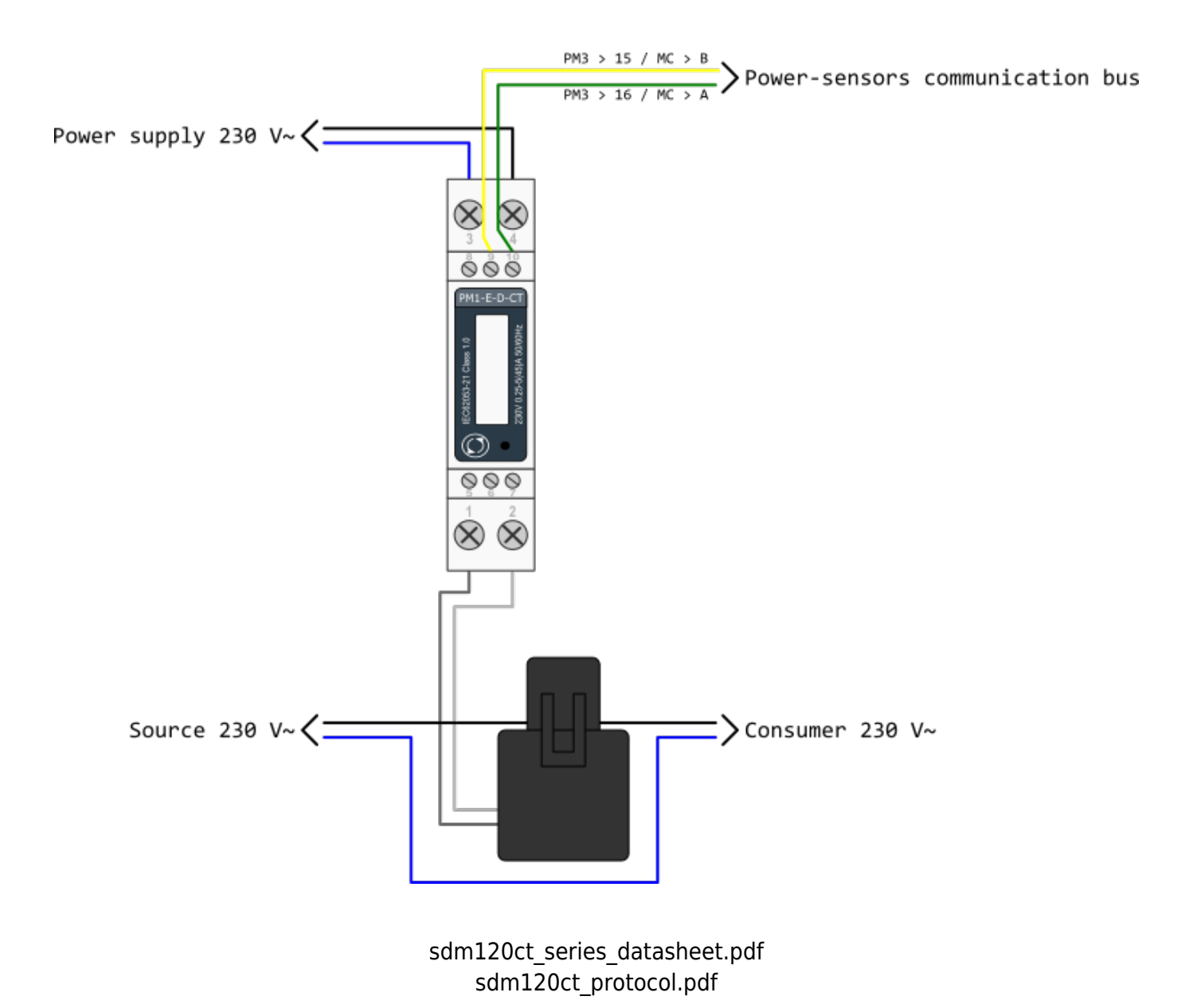

# **Current transformer**

### **Split core current transformer 50A**

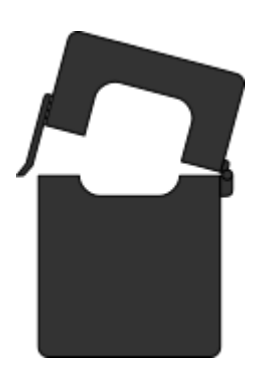

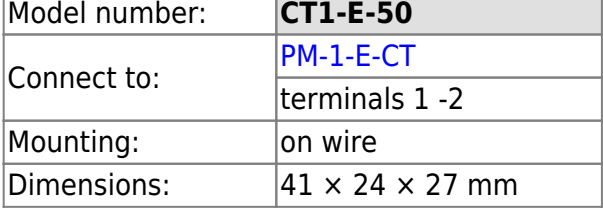

- Split core
- Safe operation
- Mini in size
- Very easy mounting
- Wide inner window

# **General description**

The CT1-E-50 split core current transformer is designed for fast and easy installation. The split core design permits non-contact current measurements through magnetic field induction without requiring that the primary wire be taken off line and disconnected for CT installation. This method permits a safer easy and portable current measurement. An internal precision burden resistor across the secondary winding of the CT provides a safe low voltage output and permits safe opening of the secondary circuit.

# **Technical specifications**

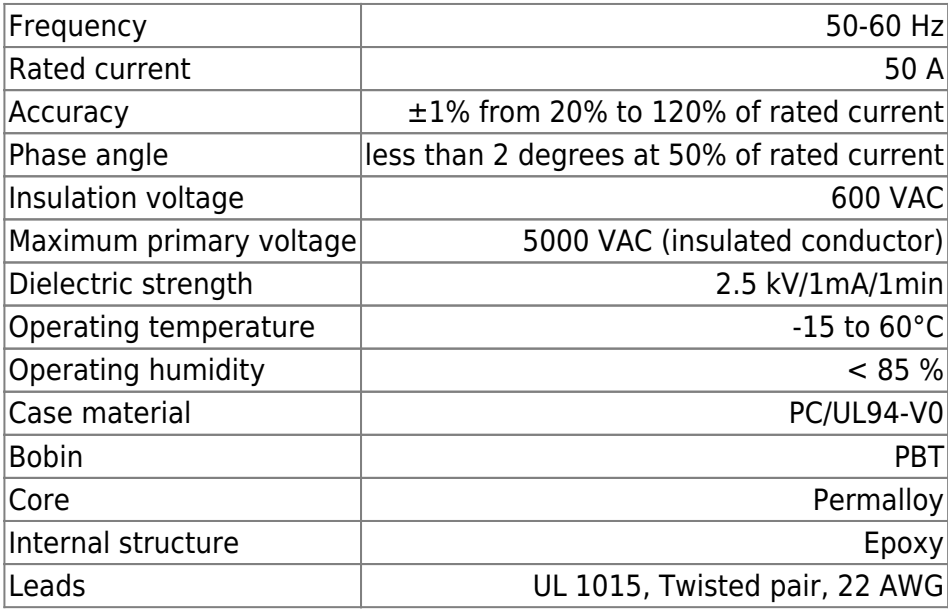

# **ES (temperature sensors)**

### **Digital temperature sensors**

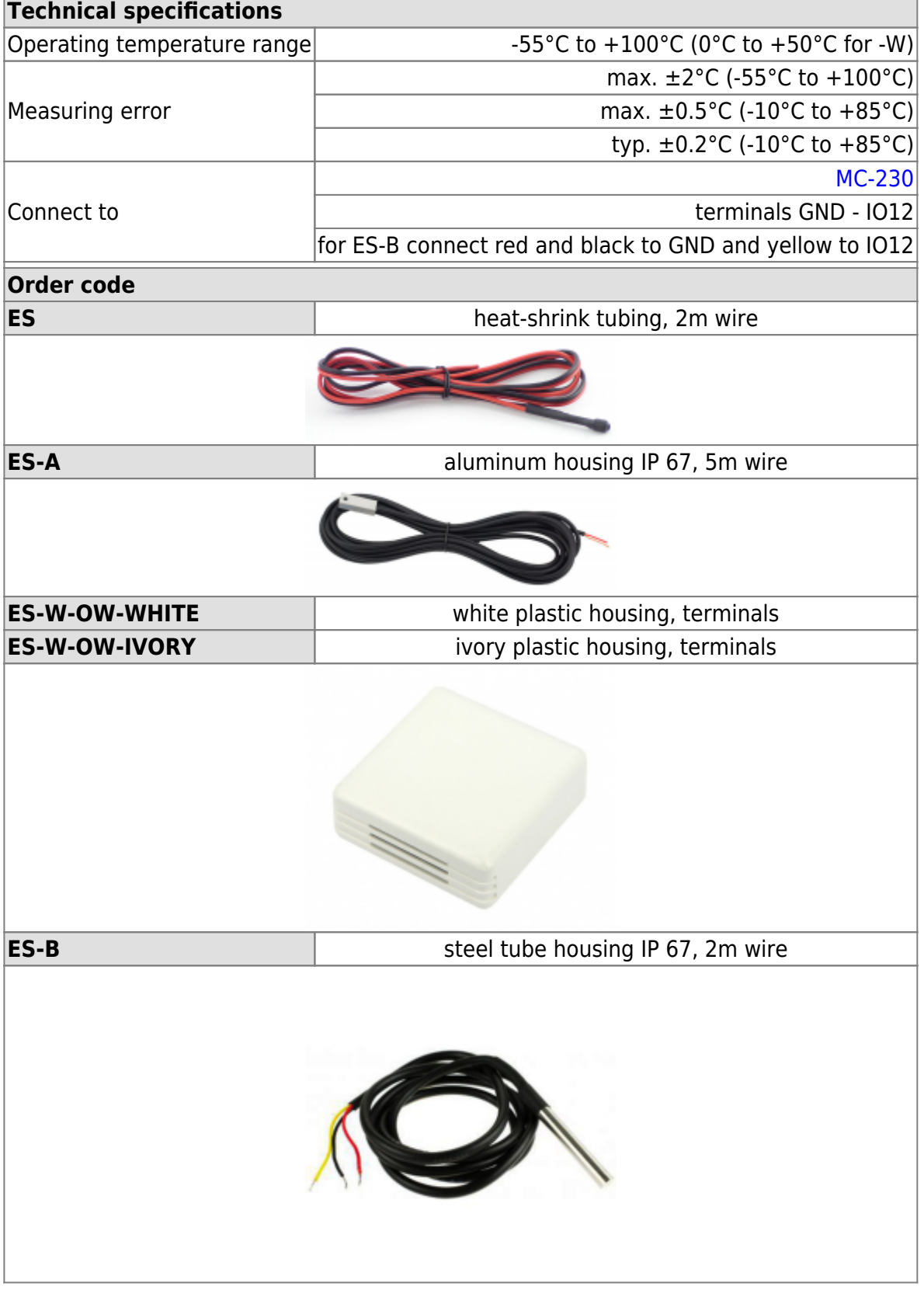

# **HEMS G2 Configurator**

# **home**

Basic system overview.

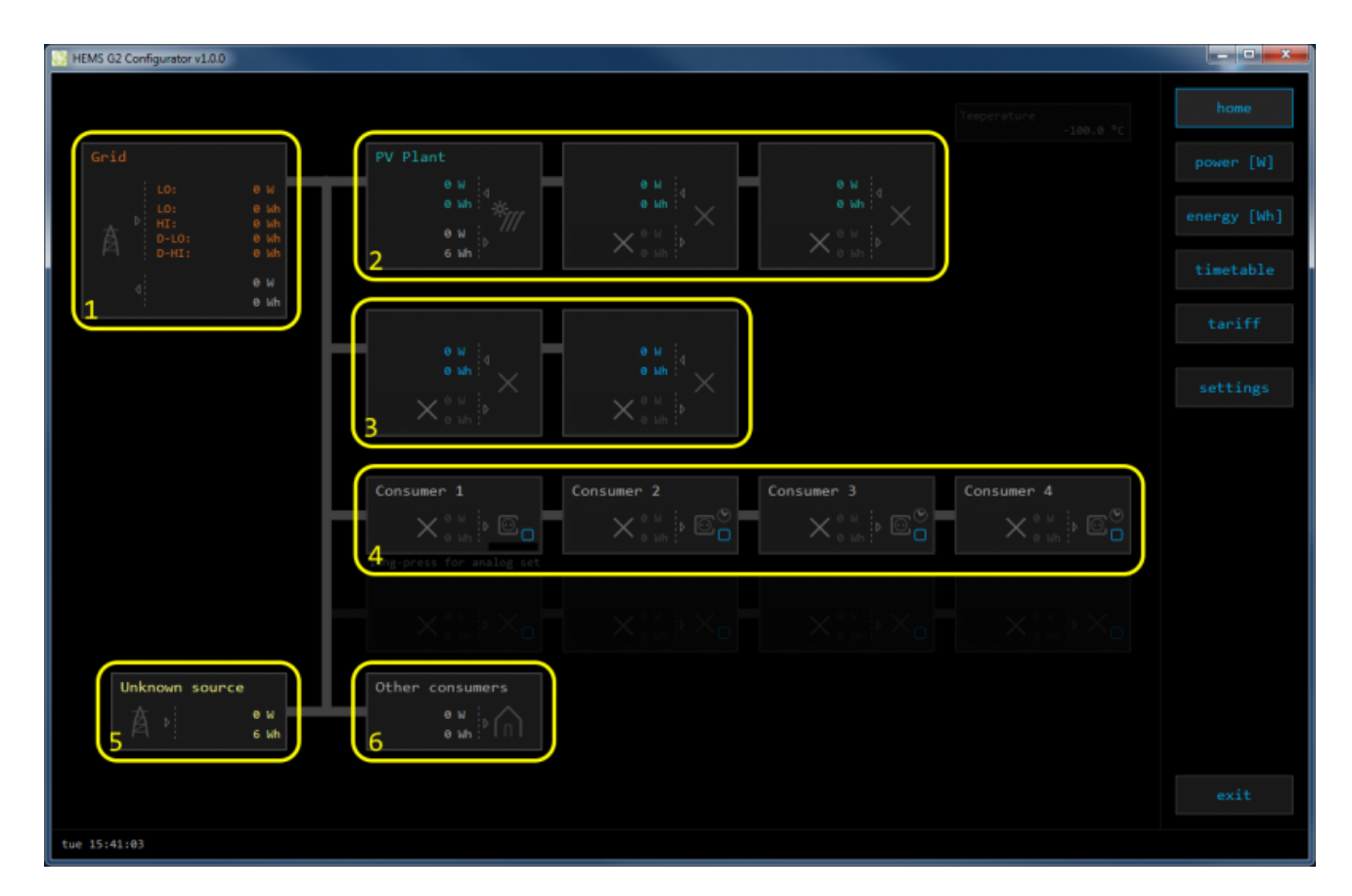

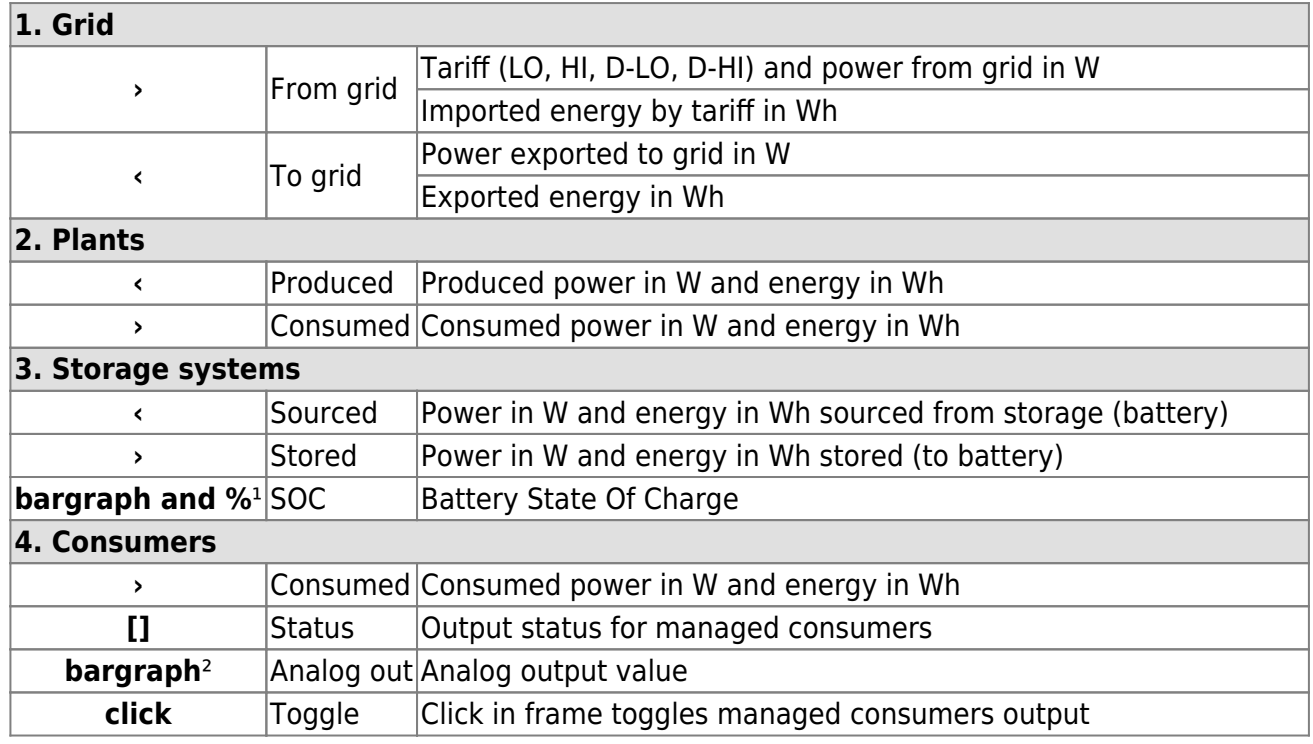

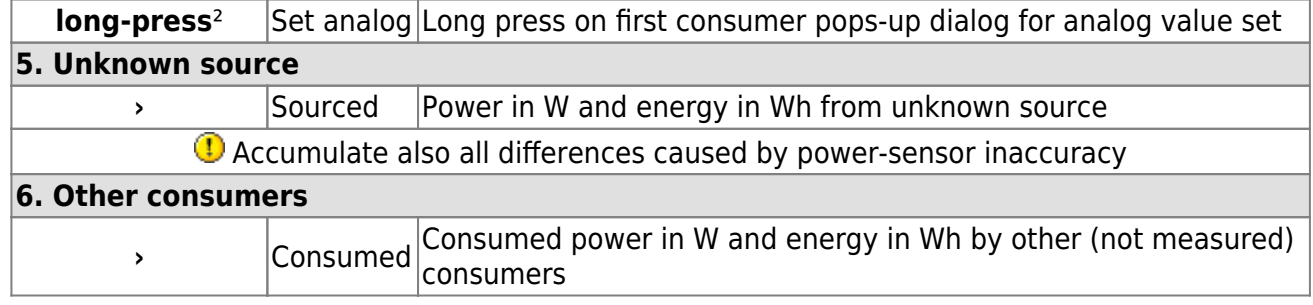

<sup>1</sup> only for eStore

² only for first managed consumer

## **power**

Overview of current power distribution by source / consumer.

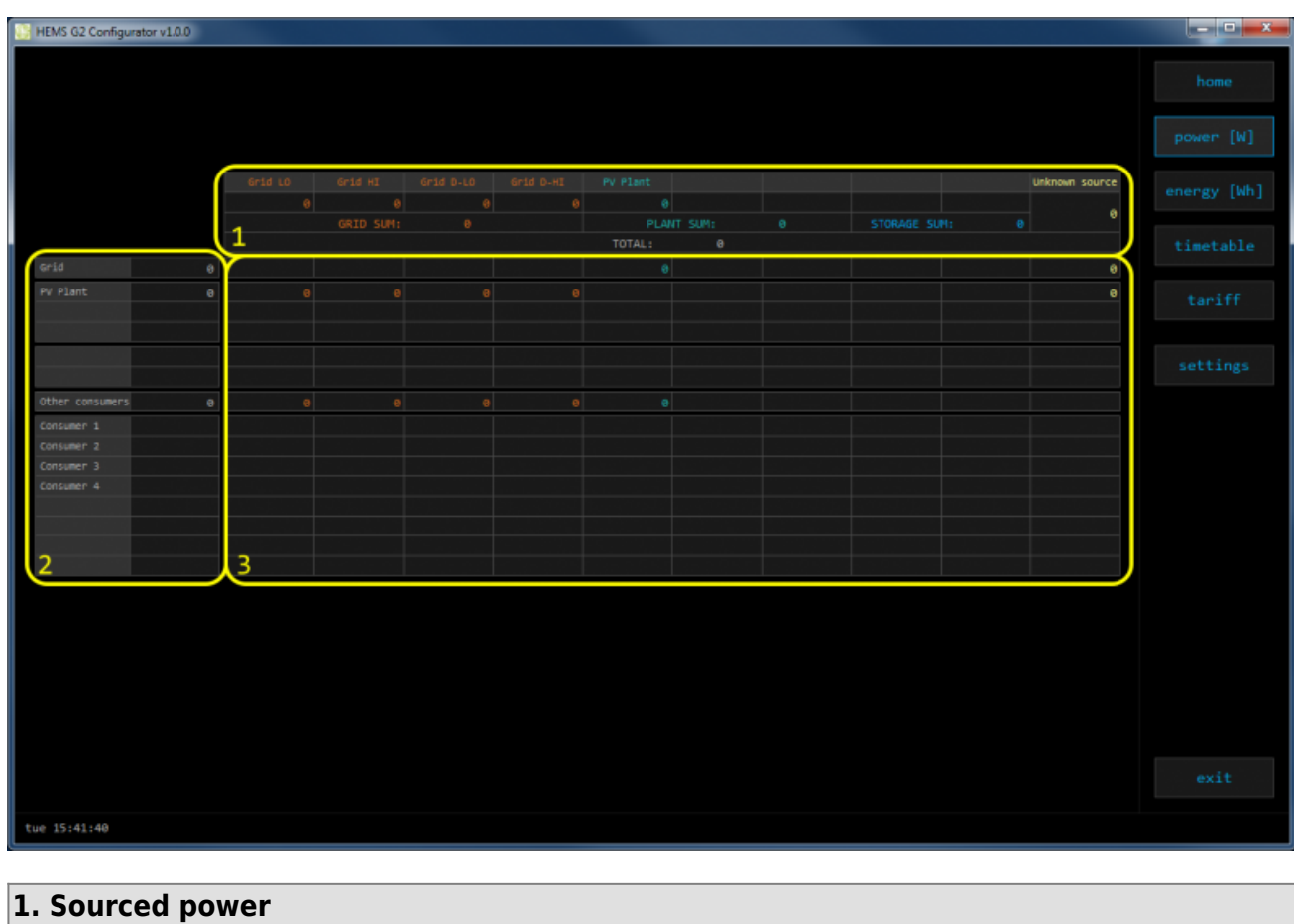

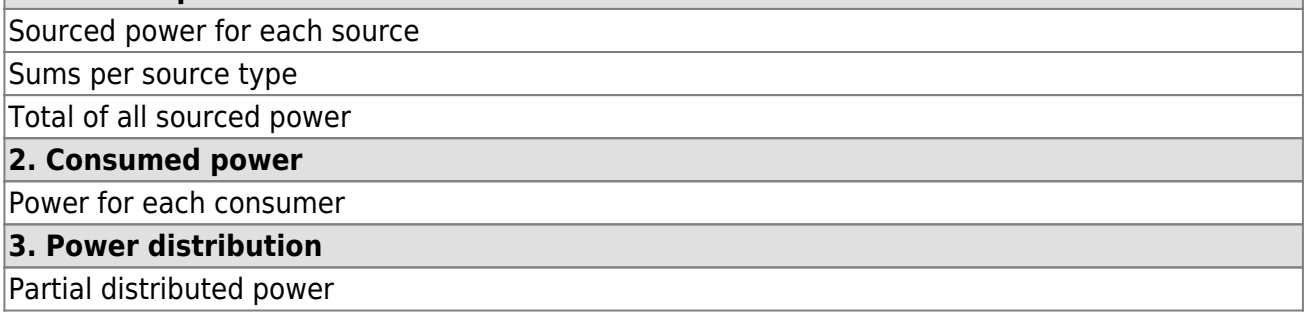

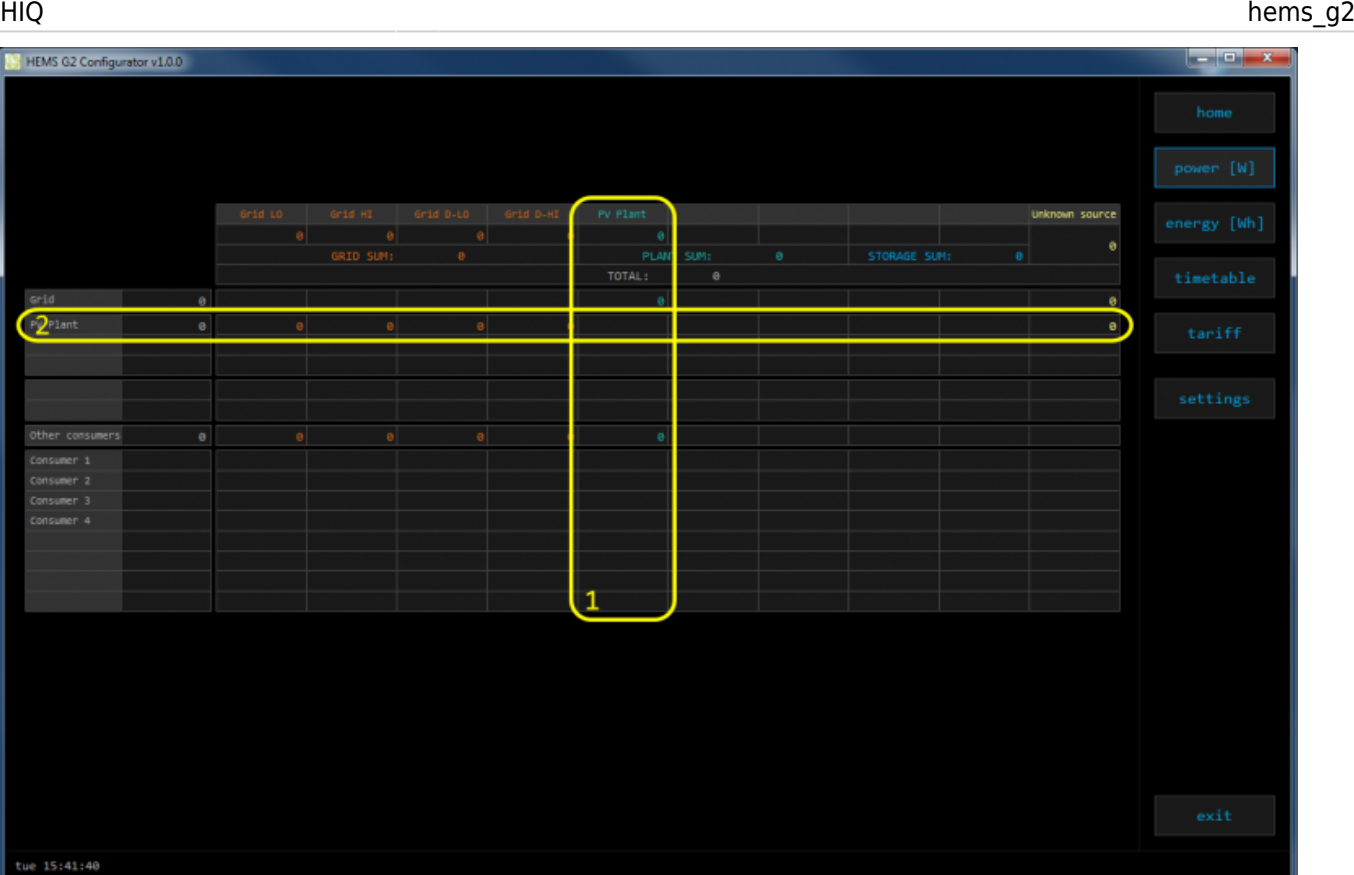

### **1. Sourced power distribution**

How sourced power is consumed by each consumer

### **2. Consumed power distribution**

Who sources consumed power

## **energy**

Energy overview of a given time distributed by sources / consumers.

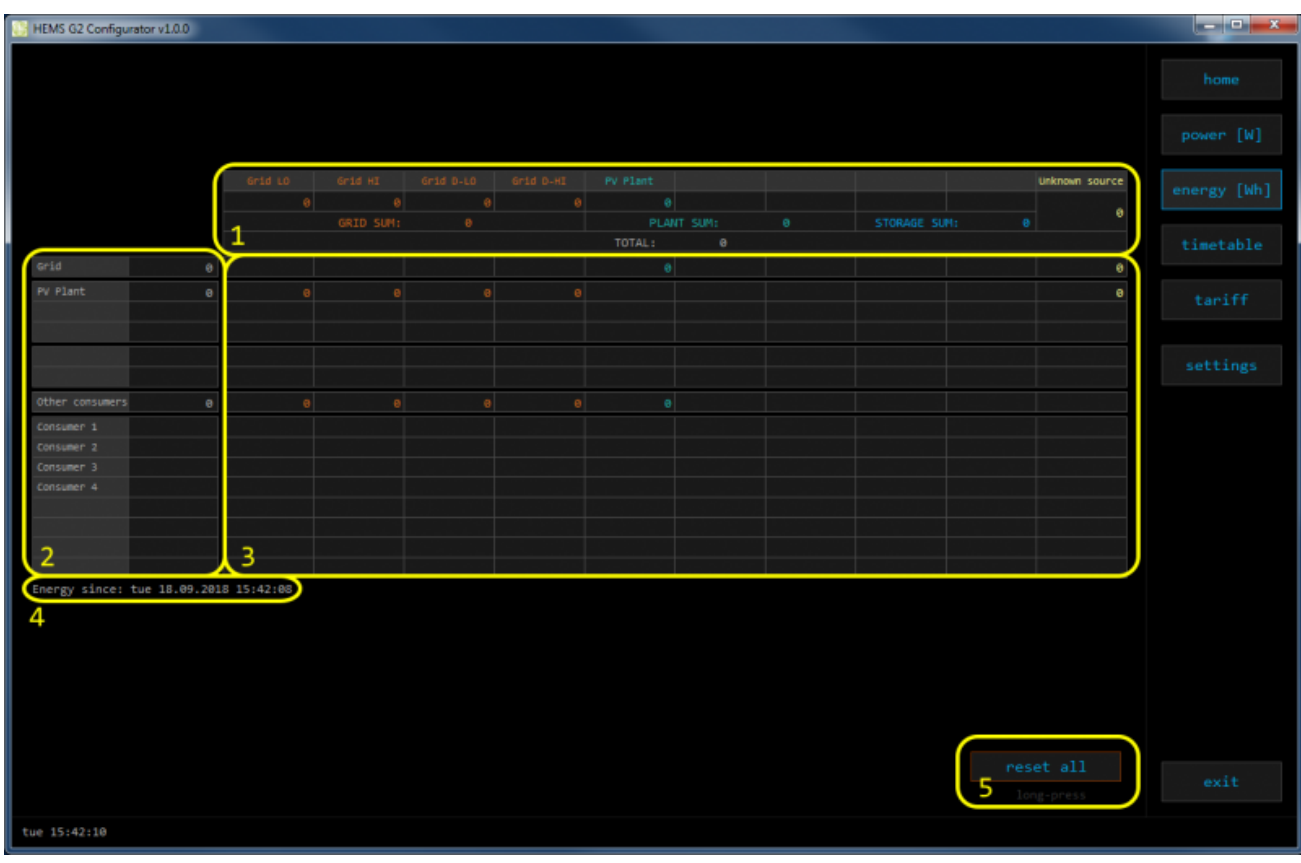

### **1. Sourced energy**

Sourced energy for each source

Sums per source type

Total of all sourced energy

### **2. Consumed energy**

Energy for each consumer

### **3. Energy distribution**

Partial distributed energy

### **4. Energy since**

Date and time since energy is recorded

### **5. Reset all**

Long-press to reset all energy counters

# **timetable**

Weekly timetable for managed consumers.

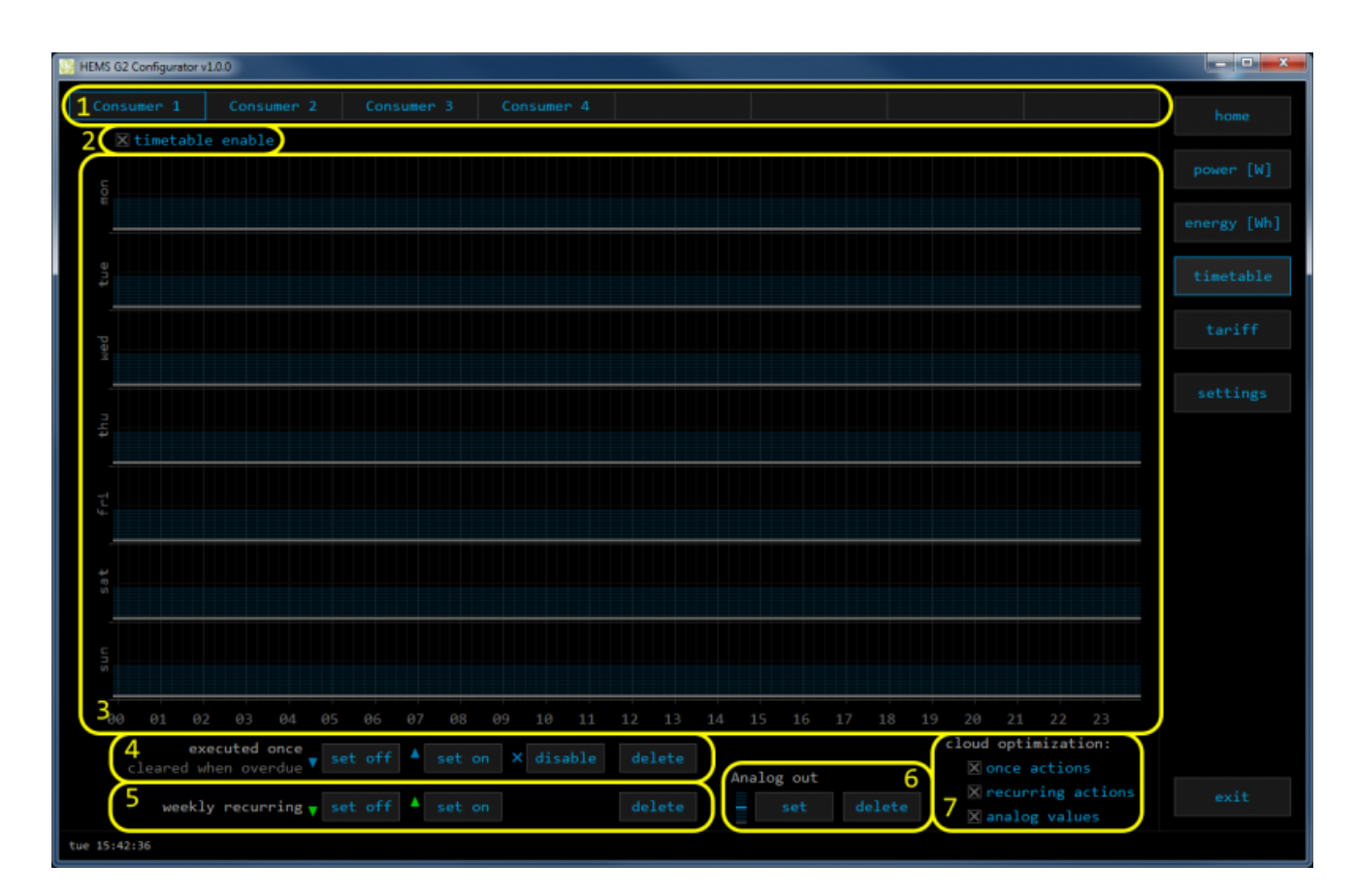

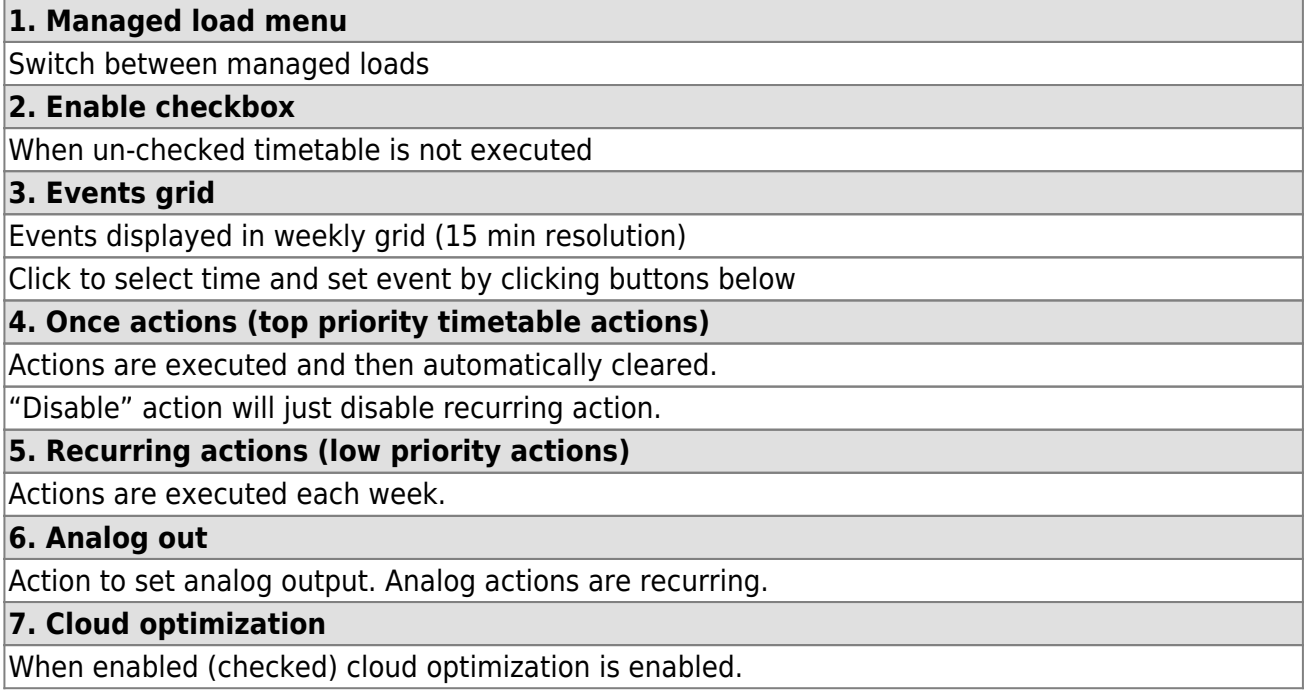

# **tariff**

Weekly tariff timetable for grid energy per tariff distribution.

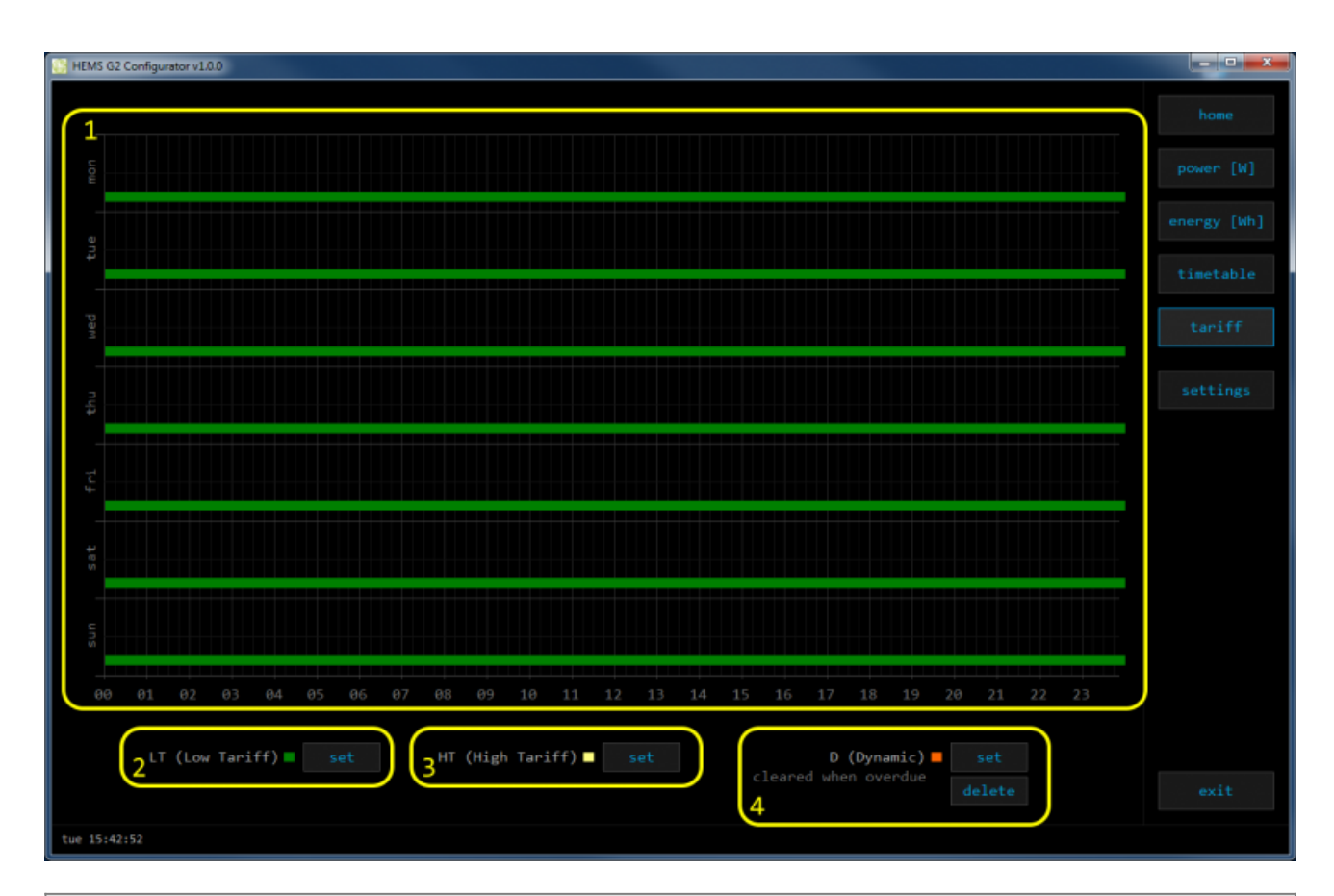

### **1. Tariff grid**

Graphical weekly timetable with tariffs.

Click to select term, click-and-drag to select multiple terms.

### **2. Low tariff**

Set low tariff for selected terms.

### **3. High tariff**

Set high tariff for selected terms.

### **4. Dynamic**

Set dynamic tariff for selected terms. Dynamic tariff is superposed to LT or HT.

# **settings**

Easy and intuitive system setup.

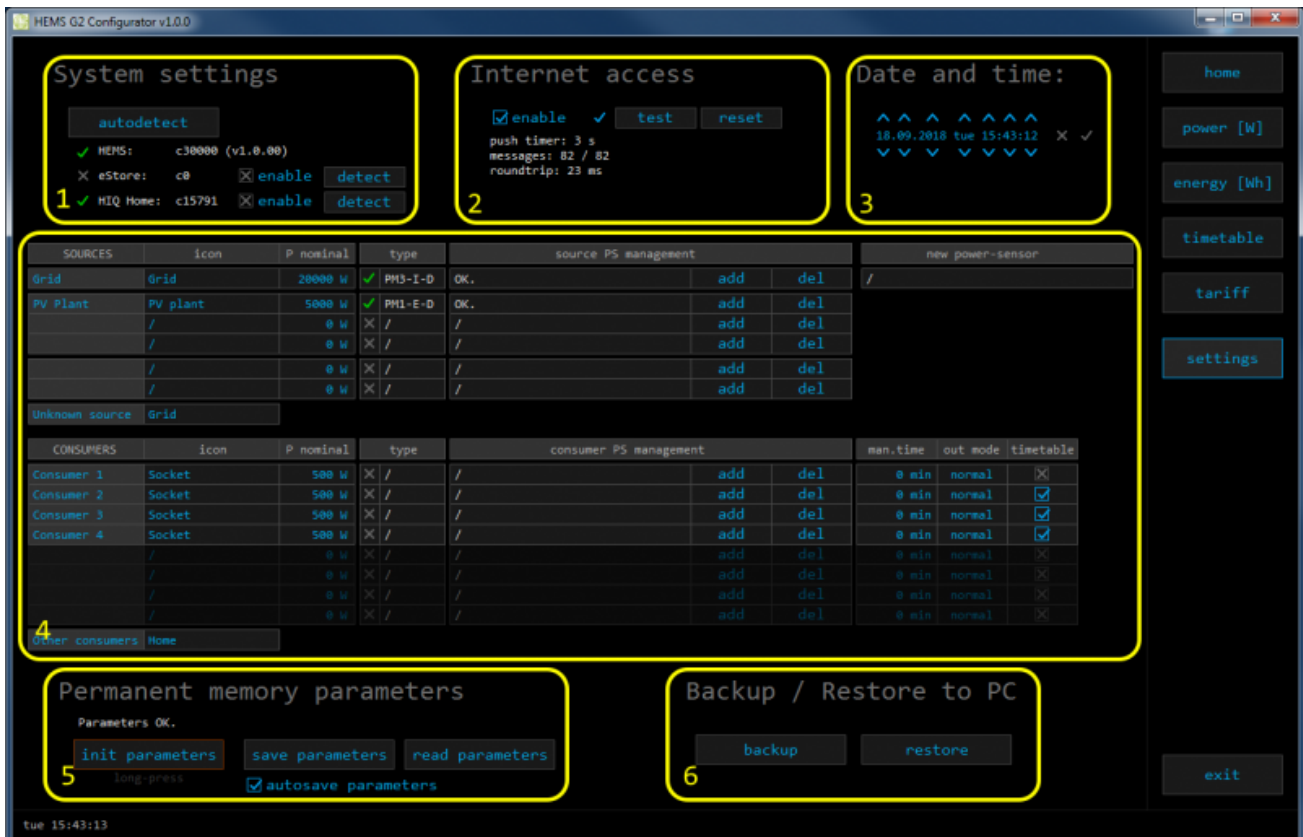

### **1. System settings**

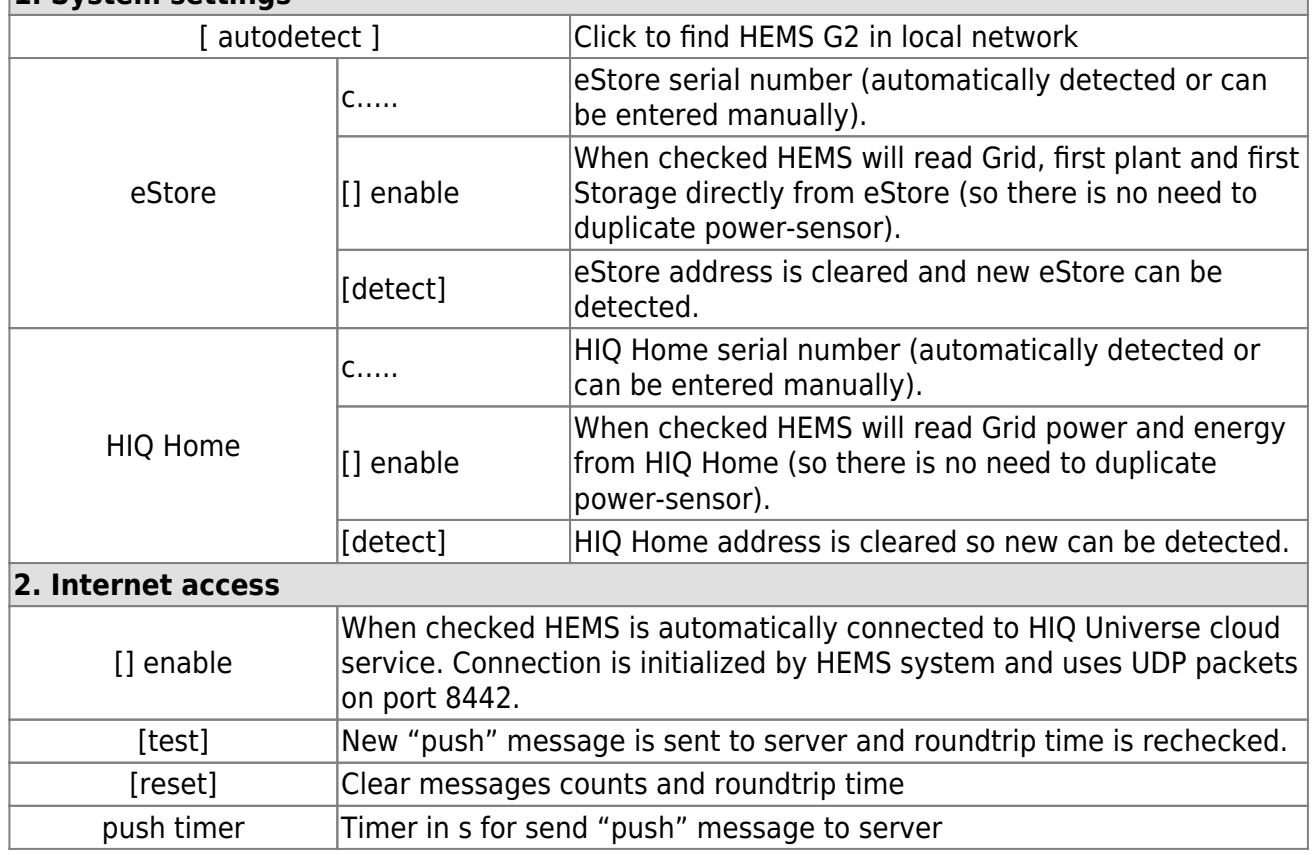

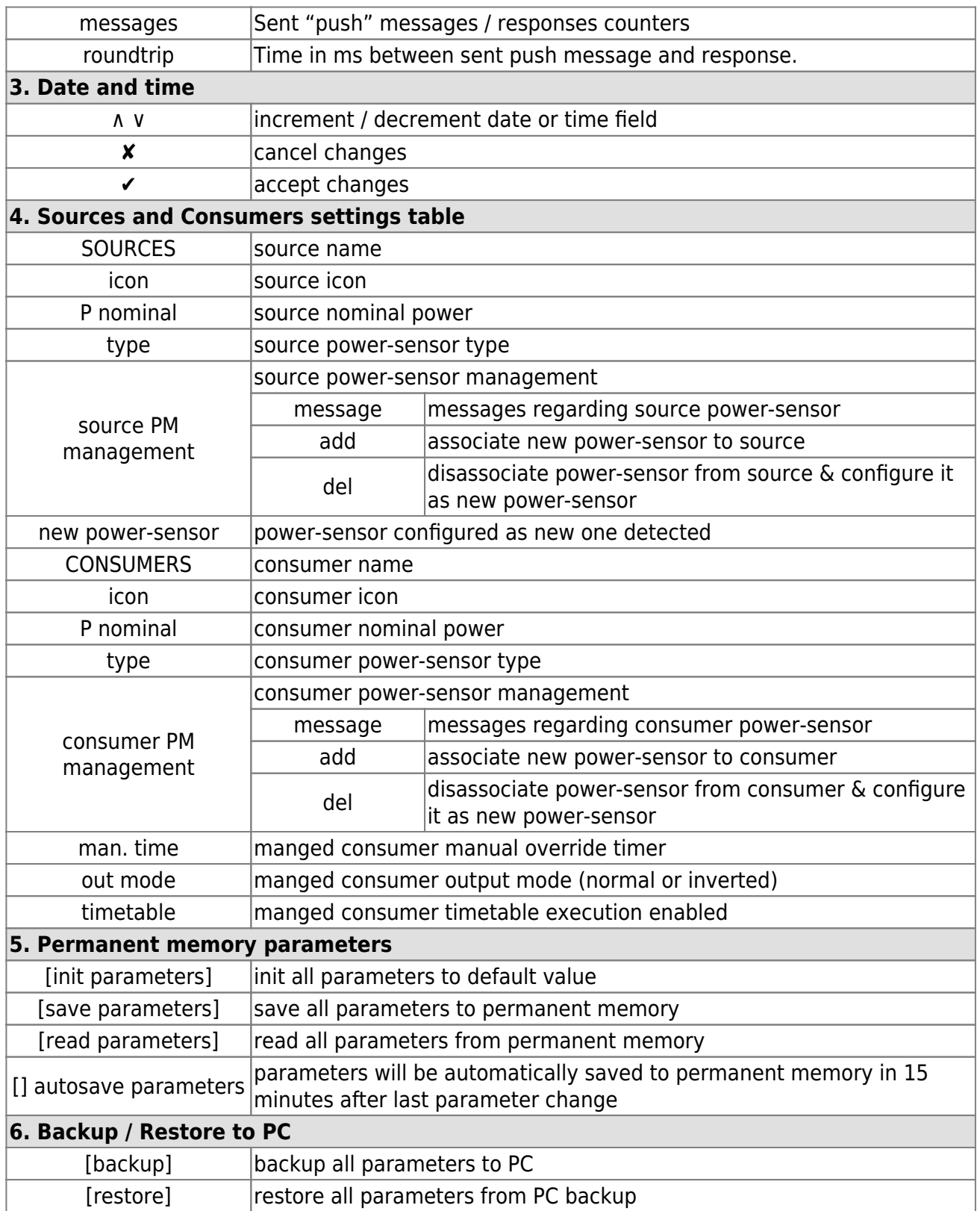

# **HEMS G2 wiring**

![](_page_28_Figure_2.jpeg)

![](_page_29_Figure_2.jpeg)

![](_page_30_Figure_1.jpeg)

![](_page_31_Figure_3.jpeg)

[Example of HEMS G2 wiring diagram:](http://wiki.hiq-universe.com/_media/hiq_energy/hems/methods_resources/hems_g2.pdf)

hems\_g2.pdf

Example done with [Elwin by 3xM.](https://www.3xm.se/)

[Archive file:](http://wiki.hiq-universe.com/_media/hiq_energy/hems/methods_resources/20180924125415_hems_g2.zip)

20180924125415\_hems\_g2.zip

[Custom library components:](http://wiki.hiq-universe.com/_media/hiq_energy/hems/methods_resources/components.zip)

components.zip

# **Commissioning**

# **Mounting**

Mount the main controller MC-230, PM1-E-D and PM3-I-D electricity sensors, fuses, power relays and push-buttons to a suitable location.

# **Wiring**

Wire all elements **except** communication with single-phase **PM1-E-D sensors**.

Connect the MC-230 to the home LAN.

# **Configuration**

### [Install and run](http://wiki.hiq-universe.com/_media/hiq_energy/hems/methods_resources/hems_g2_configurator_v1.0.0_rc.exe)

HEMS G2 Configurator

on your PC.

Go to the "**settings**" page.

With the "**autodetect**" button, the application will locate the controller in the local network.

Enter **names**, select **icons**, and set the **nominal power** for all sources and consumers.

### **Adding electricity sensor**

### **One-phase sensor PM-1-E-D**

- **Connect** communication bus (to only one power-sensor)
- In HIQ Configurator counter should appear as "new power-sensor"
- Press and hold the push-button on the power-sensor until it appears **-SEt-** on display
- In HIQ Configurator click on the **"add"** button next to the source or consumer that the sensor is measuring

### **Three-phase sensor PM3-I-D**

- Communication bus with the power-sensor should already be connected
- Press and hold the push-button on the sensor until it appears **"COnF Add"** on display
- In HIQ Configurator counter should appear as "new power-sensor"
- Click on the **"add"** button next to the device that the sensor is measuring

### **Removing the power-sensor**

### **One-phase sensors PM-1-E-D**

- Make sure the "new power-sensor" is empty
- Press the button on power-sensor until **-Set-** appears on display
- In HEMS Configurator press **"del"** button next to the sensor
- After a few seconds, the sensor should appear as the "new power-sensor"
- If desired, the sensor can be removed or it can be assigned to another device.

### **Three-phase power-sensor**

- Make sure the "new power-sensor" is empty
- In HEMS Configurator press **"del"** button next to the sensor
- After a few seconds, the sensor should will appear as the "new power-sensor"
- If desired, the sensor can be removed or it can be assigned to another device.

### **Setting device management features**

For each managed consumer we can set:

- **man. time**: the time is in minutes for the manual override. It serves to ensure that the user can ensure a minimum validity of the manual switchover
- **out mode**: it can be normal (the output is turned on means the device is working) or inverted (the device is working when the output is off)
- **timetable checkbox**: allows to enable or disable the timetable for each device.

### **Enable power-sensor from compatible systems**

HEMS will automatically detect compatible

- battery systems eStore and
- home automation systems HIQ Home

which are in the same local network.

Only the first system is detected, if there are more than one it is necessary to enter the serial number of the desired system manually.

### if **eStore** is **enabled**, HEMS will read:

- **grid** power-sensor
- power-sensor for the **first PV Plant** and
- power-sensor of the **first storage** system

From the **enabled HIQ Home** system, HEMS will automatically read the **grid** power-sensor.

### **internet access**

If enabled, the system will automatically establish access to the HIQ Universe web service. Communication with the server is automatically established so that the controller sends the push message to the server, and the server can then access the controller on the given path. The UDP type of internet packets on the output port 8442 is used. If communication is not established automatically, check the access from the local network to the Internet and the router settings.

### **date and time**

The date and time is used to operate the timetables, so it's important that they are always set up properly. We do this with arrows (up and down at date / time fields) and confirm the entry by clicking on the ok mark. Press x to cancel changes.

### **permanent memory**

Saving parameters to the permanent memory, after changing the settings, it is necessary since at startup HEMS always reads parameters from the permanent memory.

### **backup / restore to PC**

HEMS Configurator allows you to backup and restore all parameters to pc.